# 基于 Hive 的广电大数据编程应用研究

何 煌

#### 广东创新科技职业学院 广东东莞

【摘要】Hive 提供了一种简化用户编写 MapReduce 程序工作量的方式来开发大数据的应用方式。本 文以广电大数据应用为例,对如何搭建 Hive 开发环境和主要的配置过程以及如何使用 HiveSever2 和第三 方语言(Java)进行开发,和通过 IDEA 开发工具进行程序运行调试主要方法进行了深入研究。

【关键词】大数据应用开发; Hive 应用编程

【收稿日期】2022 年 11 月 12 日 【出刊日期】2022 年 12 月 21 日 【DOI】10.12208/j.aics.20220079

# **Research on the Application of Broadcasting Big Data Programming based on Hive**

## *Huang He*

#### *Guangdong Vocational College of Innovation and Technology Dongguan City, Guangdong Province*

【**Abstract**】Hive provides a way to simplify the user's MapReduce program workload to develop big data applications. This paper takes radio and television big data application as an example to conduct in-depth research on how to build the Hive development environment, the main configuration process, how to use HiveSever2 and the third-party language (Java) for development, and the main methods of program debugging through the IDEA development tool.

【**Keywords**】Big data application development Hive application programming

#### 1 引言

Hive 提供了一种简化用户编写 MapReduce 程 序工作量的方式来开发大数据的应用方式。Hive 提 供了 Thrift 服务,用于监听来自于其他进程的 Thrift 连接的一个守护进程。本文以广电大数据应用为例, 对如何搭建 Hive 开发环境和主要的配置过程以及 如何使用 HiveSever2 和第三方语言(Java)进行开 发,和通过 IDEA 开发工具进行程序运行调试主要 方法进行了深入研究。

2 Hive 远程服务

Hive 具有一个可选的组件 HiveServer, 为 Hive 提供了一种允许客户端远程访问的服务,它基于 Thrift 协议, 故也称 HiveServer 为 ThriftServer, 它 支持跨平台,跨编程语言对 Hive 访问; HiveServer2 支持多客户端的并发和认证,为客户端通过 API 访 问 Hive 提供更好的支持。

#### 3 通过 IDEA 搭建 Hive 远程连接环境

IDEA 全称 IntelliJ IDEA, 是 Java 等编程语言

开发的集成环境之一。该软件在智能代码助手、代 码自动提示、重构、JavaEE 支持、版本工具、JUnit、 CVS 整合、代码分析、创新的 GUI 设计等方面设计 非常优秀。

下面以 IDEA 上搭建 Hive 开发环境为例, 实现 Hive 远程连接环境的搭建。

3.1 搭建 IntelliJ IDEA 开发环境

可到JetBrains公司的官方网站自行下载相关版 本的安装包。对于个人用户可下载 Community 版 (社区版)。以下将以"IntelliJ IDEA Community Edition 2021.3.3"版本为例,进行开发环境的搭建。

3.2 创建 IDEA 项目

打开开发软件 IDEA,系统弹出欢迎界面,单 击"New Project", 在跳出的页面中选择项目管理 工具 Maven,选择 1.8 版本的 JDK。为 Project 命名 为 HiveJavaAPI,并将该工程放置在本地磁盘目录

下。单击"Finish",系统会自生成一个项目框架。 在项目初始框架中,包含了以下项目元素。

(1)项目根目录:项目存贮的本地目录路径。

(2)idea 节点:主要保存 IDEA 项目的相关信 息。

(3)src 节点:保存源代码(main 目录)和测 试代码(test 目录)。

(4)External Libraries 节点:保存使用到的外 部库文件链接。

(5) Scratches and Consoles: 提供了两种临时 的文件编辑环境,通过这两种临时的编辑环境,用 户可以写一些文本内容或一些代码片段,主要用来 测试⼩段代码的或 API 调用等。

项目具体结构如图 1 所示。

3.3 添加依赖

创建好项目工程后,在项目工程的 pom.xml 文 件中添加 Hive 相关依赖, 如代码 1 所示。

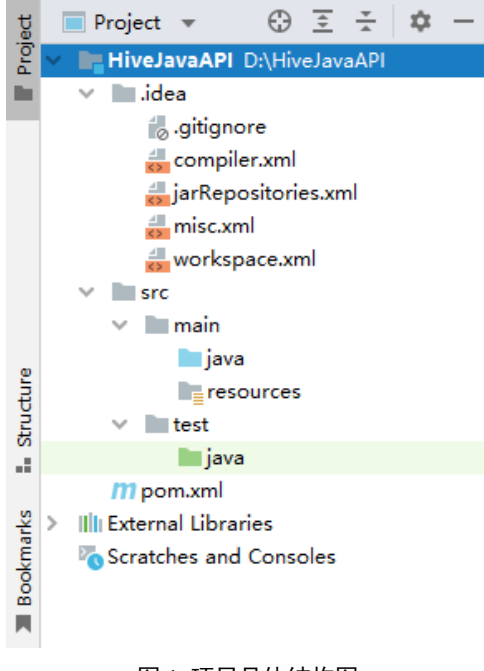

#### 图 1 项目具体结构图

在 pom.xml 文档中, 单击鼠标右键选择"Mav en",再单击"Reload Project",可立即加载依赖。 加载完成后,可在左边 Project 工具栏中单击"Ext ernal Libraries"中查看。下载完成后,相关的依赖 包会默认保存到系统用户目录下的.m2/repository子 目录下。

3.4 手动加载 MySQL 驱动

在选择 MySQL 驱动前,需要提前下载好驱动 JAR 包: "mysql-connector-java-8.0.20.jar", 并将 其复制到本地磁盘的"HiveJavaAPI 连接驱动"目 录下。单击菜单栏选项"File",选择"Project Str ucture", 在跳出的页面中选择"Libraries", 单击 加号"+",单击"Java"可加载完成驱动。添加驱 动后的项目视图会显示加载的新驱动程序列表。

## 3.5 JDBC 及其主要接口

JDBC 是 Java 数据库连接的简称,它是一套用 于执行 SQL 语句的 Java API。应用程序可通过它 连接到关系型数据库,并使用 SQL 语句来完成对数 据库中数据的查询、新增、更新和删除等操作。JD BC在应用程序与数据库之间起到了一个桥梁作用, 当应用程序使用 JDBC 访问特定的数据库时,需要 通过不同数据库驱动与不同的数据库进行连接,连 接后即可对该数据库进行相应的操作。

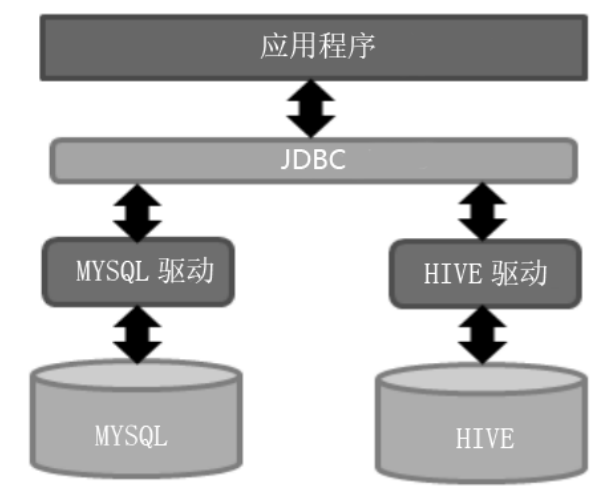

#### 图 2 JDBC 结构示意图

Hive-JDBC 驱动是专用于 Hive 的 JDBC 驱动, 是通过 JDBC 访问 Hive 的中介, 如图 2 所示。前面 已在 pom.xml 文件中添加了对 JDBC 驱动的依赖。 JDBC API 主要位于 java.sql 包中,该包定义了一系 列访问数据库的接口和类。JDBC 中提供了 Driver、 DriverManager、Connection、Statement、PreparedSt atement、ResultSet 等常用接口,以下作对这些接口 作简要介绍。

Driver 接口是所有 JDBC 驱动程序必须实现的 接口,该接口专门提供给数据库厂商使用。需要注 意的是,在编写 JDBC 程序时, 必须要把所使用的 数据库驱动程序或类库加载到项目的 classpath 中。 DriverManager 是 JDBC 提供的工具类, 用于加载 J DBC 驱动、创建与数据库的连接。在 DriverManag er接口中,DriverManager类中的方法都是静态方法, 所以在程序中无须对它进行实例化,直接通过类名 即可调用。主要方法:getConnection(String url, Str ing user, String password),它的主要作用:建立到 给定数据库 URL 的连接,返回类型 static Connecti on。Connection 主要作用是与特定数据库的连接, 在连接上下文中执行 SQL 语句并返回结果。Statem ent 用于执行静态 SQL 语句并返回它所生成结果的 对象,Statement 接口对象可以通过 Connection 实例 的 createStatment( )方法获得。PreparedStatement 表 示预编译的 SQL 语句的对象,它是 Statement 的子 接口,该接口扩展了带有参数 SQL 语句的执行操 作 应用该接口中的 SQL 语句可以使用占位符"?" 来代替参数,然后通过 setXxx( )方法为 SQL 语句 的参数赋值。ResultSet表示数据库结果集的数据表,

通常通过执行查询数据库的语句生成,它主要用于 保存 JDBC 执行查询时返回的结果,该结果集封装 在一个逻辑表格中,在 ResultSet 接口内部有一个指 向表格数据行的游标。

3.6 创建连接测试程序

JDBC 连接数据库时通常需要提供如下 4 个必 要参数。驱动类名、连接地址、端口号:"jdbc:hive2: //HOSTNAME:10000"。用户名:使用默认用户 root。 密码:使用默认密码。对 Hive 数据库的操作均基于 JDBC 编程接口实现。在新建的 Java 类 Connection. java 进行与 Hive 默认数据库 default 连接,并创建 新的数据库test,如代码2所示。单击右键选择"Run' Connect.main( )'"运行代码,在下方工具栏"RUN" 运行结果出现"Process finished with exit code 0"表 示运行无误。

代码 1 pom.xml 核心代码

<dependencies>

<dependency><groupId>org.apache.hadoop</groupId>

- </dependency>
- <!-- hive-->
- <dependency>

<groupId>org.apache.hive</groupId>

<artifactId>hive-exec</artifactId>

<version>3.1.2</version>

- </dependency>
- <dependency>

<groupId>org.apache.hive</groupId>

<artifactId>hive-jdbc</artifactId>

<exclusions>

<exclusion>

<groupId>org.glassfish</groupId>

<artifactId>javax.el</artifactId>

```
</exclusion>
```
<exclusion>

<artifactId>jetty-runner</artifactId>

</exclusion>

</exclusions>

```
<version>3.1.3</version>
```

```
</dependency>
```

```
</dependencies>
```
<sup>&</sup>lt;artifactId>hadoop-common</artifactId>

<sup>&</sup>lt;version>3.1.4</version>

<sup>&</sup>lt;groupId>org.eclipse.jetty</groupId>

String driver = "org.apache.hive.jdbc.HiveDriver";

String url = "jdbc:hive2://master:10000/default";

String username = "root";

String password =  $"123456"$ ;

Class.forName(driver);

java.sql.Connection connection = DriverManager.getConnection(url,username,password);

Statement stmt = connection.createStatement();

stmt.execute("create database test");

stmt.close();

connection.close();

#### 4 程序实现广电数据的存储

广电大数据系统是基于双向广电有线网络,使 用大数据技术,对用户信息进行采集、存储,并进 行有效分析与处理,以便及时了解市场需求并为用 户提供具有针对性的产品与服务的一套系统。它促 进平台的不断完善,使管道化传输变为平台化传输、 单向传播变为双向互动,从而真正实现广电用户从 看电视到用电视的转变,推动广电行业进一步发展, 也将为社会信息化、政府信息化等提供全面支撑。 以下通过程序调用的方式,将广电大数据系统采集 到的数据存储 Hive 中,并结合具体案例展示在 IDE A 开发环境如何创建项目并进行调试。

4.1 创建项目

打开开发软件 IDEA,单击"File"->"New", 创建项目 ZJSM,并将该工程放置在本地目录(如: "D:\Hive\ZJSM")下,在项目工程的 pom.xml 文 件中添加 Hive 相关依赖。

#### 4.2 创建 HiveHelper 类和 JDBC 连接

在 src/main/java 目录下创建新的类:HiveHelper, 用于处理数据库相关操作,在 HiveHelper 类中创建 创建一个新方法:getConn(),用于创建 JDBC 数据库 连接,需要使用异常处理,抛出异常(throws Class NotFoundException, SQLException), 如代码 3 所示。

4.3 创建测试类

在 src/test/java 目录下创建新的测试类:HiveTe st,用于调用 HiveHelp 类,完成相关的数据库操作, 如代码 4 所示。

4.4 创建 Hive 数据库

创建一个新方法: createDatabase(String dbNa me),用于创建系统数据库,需要使用异常处理,

如代码 5 所示。

4.5 创建 Hive 表

创建一个新方法:createTable(String dbName), 用于创建系统数据库,需要使用异常处理,由于数 据表较多,仅以其中一个表 mediamatch\_usermsg 的 创建为例,如代码 6 所示,其他表的创建,读者可 参照案例自行补充完成。

4.6 装载数据

创建一个新方法:loadData(String localFile,Stri ng tbName),用于从本地 CSV 文件加载数据到系统 数据库,需要使用异常处理,如代码 7 所示。

4.7 程序运行与调试

在菜单栏选择"Run"->"Run HiveTest"运行 新的测试类。假如程序运行错误,可依据错误提示 的行号,可在相应的代码前面设置断点,当程序执 行到断点时侯,系统会自动暂停,用户可以去观察 程序运行的状态和相关变量的值,当需要继续运行 时,可单击下一步按扭。

在调试模式下,程序遇到断点会自动中断暂停 运行。在菜单栏选择"Run"-> "Debug",可进入 程序调试模式。程序在中断情况下,可通过切换到 Debugger 窗口,从而查看变量值,查找程序是否存 在拼写或逻辑错误。

5 查询与处理

在完成了创建数据库、数据表、导入数据等操作 后,需要创建一个程序测试类来驱动运行相关程序。

5.1 查询数据

由于表中数据较多,仅以查询表中一些字段数 据为例, 如代码 8 所示。在 HiveTest 类调用 select All()方法,并使用该方法查询表中的数据。

```
public class HiveHelper {
     private static String driverName="org.apache.hive.jdbc.HiveDriver";
     private static String url="jdbc:hive2://master:10000";
     private Connection conn=null;
     private static String username="root";
     private static String password="123456";
     private Statement stmt=null;
     private ResultSet rs=null;
     public Connection getConn() throws ClassNotFoundException, SQLException {
          if (null==conn)
           {
               Class.forName(driverName);
               conn=DriverManager.getConnection(url,username,password);
           }
          return conn;
      }
     public void close() {
          try {
              if (null != conn && !conn.isClosed())
                    conn.close();
           } catch(SQLException e){
               e.printStackTrace();
           }finally {
               conn=null;
           }
}
}
                                                            代码 4 HiveHelp 类
public class HiveTest {
     public static void main(String[] args) {
          String dbName="ZJSM2";
          String localFile1="/opt/data/mediamatch_userevent.csv";
          String tbName1 = "mediamatch_userevent";
         HiveHelper helper=new HiveHelper();
          helper.createDatabase(dbName); //1.创建广电数据库
```
helper.createTable1(dbName);//2.1.创建用户基本信息表

helper.createTable2(dbName);//2.2.创建用户状态变更信息表

helper.createTable3(dbName);//2.3 创建账单信息表

helper.createTable4(dbName);//2.4 创建订单信息表

helper.createTable5(dbName);//2.5 创建用户收视行为信息表

helper.showTables(dbName);//3 显示数据表名称

helper.loadData(localFile1,tbName1);//4.加载 CSV 数据到 Hive 表

helper.selectAll(tbName1);//5.显示表内容

# }

}

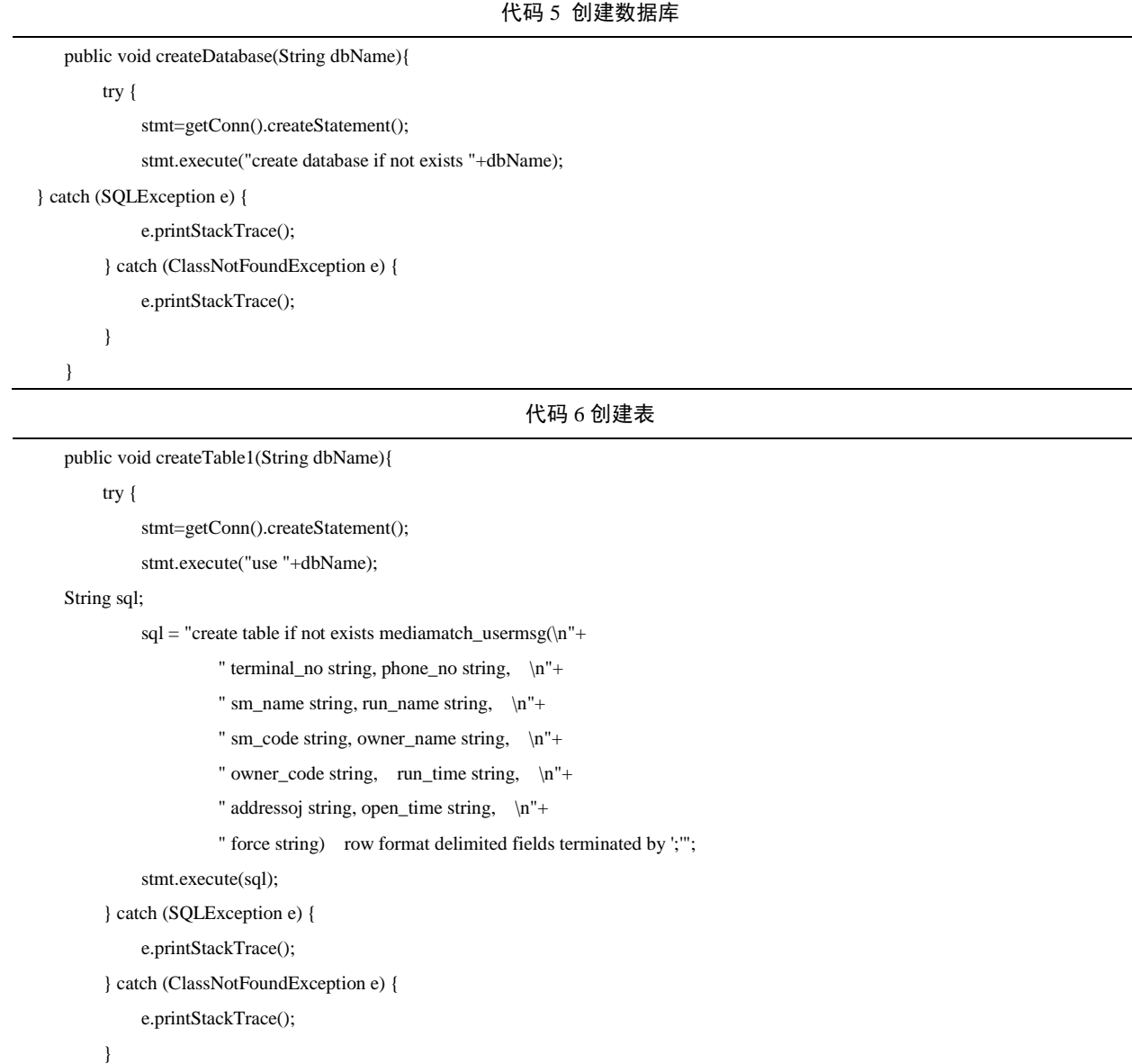

}

#### 代码 7 装载数据

```
 public void loadData(String localFile,String tbName){
      String sql= " load data local inpath '"+ localFile +"' overwrite into table "+tbName;
      System.out.print(sql);
      try {
     stmt=getConn().createStatement();
           stmt.execute(sql);
      } catch (SQLException e) {
           e.printStackTrace();
      } catch (ClassNotFoundException e) {
           e.printStackTrace();
      }
```

```
 }
```
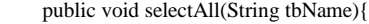

String sql="select \* from "+tbName;

if (tbName.equals("mediamatch\_userevent")) {

try {stmt = getConn().createStatement();

 $rs =$ stmt.executeQuery(sql);

while (rs.next()) {

System.out.println(

```
 rs.getString("phone_no") + "\t" +
```
 $rs.getString("run_name") + "\t" +$ 

 $rs.getString("run_time") + "\t" +$ 

rs.getString("owner\_name") + "\t" +

rs.getString("owner\_code") + "\t" +

rs.getString("open\_time")

); }

} catch (SQLException e) { e.printStackTrace(); }

catch (ClassNotFoundException e) {e.printStackTrace(); }

}

}

#### 代码 9 清洗用户基本信息表

public void cleanTable1(String dbName){ try {

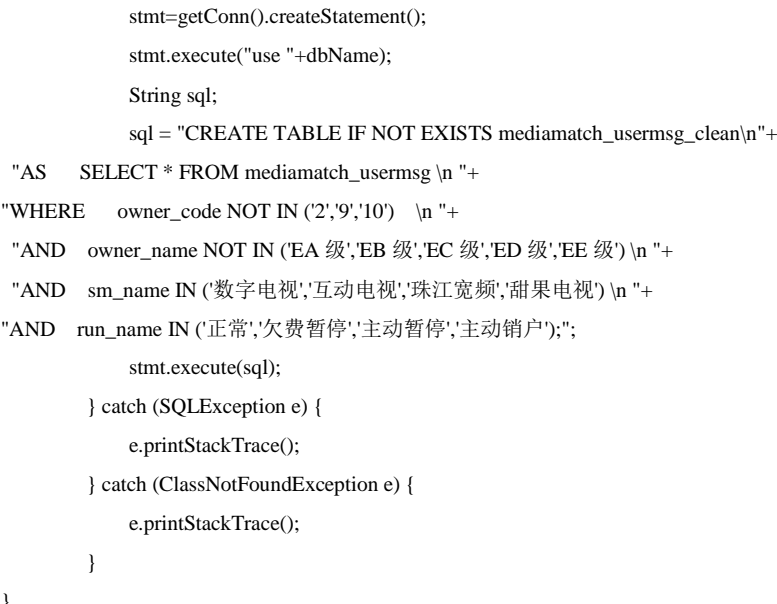

5.2 清理无效数据

}

此任务是清洗无效数据,以用户信息为例,任 务实现主要步骤如下。创建一个 mediamatch\_userm sg\_clean 表,将无效的数据剔除,将有效的数据导 入表中,实现数据清洗,如以下代码 9 所示。在 Hi

veTest 类调用 cleanTable1()方法,并使用该方法清 理 mediamatch\_usermsg 表的无效数据。

# 6 结语

本文主要研究如何进行 Hive 应用开发,先介绍 了配置和启动 Hive 远程服务,接着讲述了如何搭建 Hive 开发环境以及通过 IDBC 访问后台数据, 最后 程序实现了广电数据的存储,并对广电数据进行了 查询和数据清理的操作。在操作过程中还对于创建 项目、测试类、数据库、表以及删除无效数据、程 序调试等进行了探讨。

#### 参考文献

- [1] 卡普廖洛等. Hive 编程指南[M].曹坤,译. 北京:人民 邮电出版社,2013.
- [2] 孙帅,王美佳. Hive 编程技术与应用[M]. 北京:水利水 电出版,2018.
- [3] 黑马程序员. Java 基础案例教程[M]. 北京:人民邮电出 版社,2021.
- [4] 黑马程序员. Hive 数据仓库应用[M]. 北京:清华大学 出版社,2021.
- [5] 中国广电有线网络技术及年度发展报告(2019) 2020.1 0.全国互联网与音视频广播发展研讨会暨中国数字广 播电视与网络发展年会(2020 年特辑)
- [6] 杨力.大数据 Hive 离线计算开发实战[M]. 北京:人民邮 电出版社,2020.
- [7] 王宏志,李春静. Hadoop 集群程序设计与开发[M]. 北 京:人民邮电出版社,2018.
- [8] 米洪,张鸰. Hadoop 平台搭建与应用[M]. 北京:人民邮 电出版社,2021.
- [9] 肖芳,张良均. Spark 大数据技术与应用[M]. 北京:人民 邮电出版社,2018.
- [10] 李俊杰,谢志明. 大数据技术与应用基础项目教程[M]. 北京:人民邮电出版社,2017.

版权声明:©2022 作者与开放获取期刊研究中心(OAJRC)所 有。本文章按照知识共享署名许可条款发表。 <http://creativecommons.org/licenses/by/4.0/>

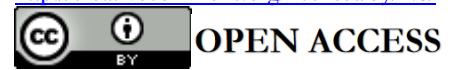